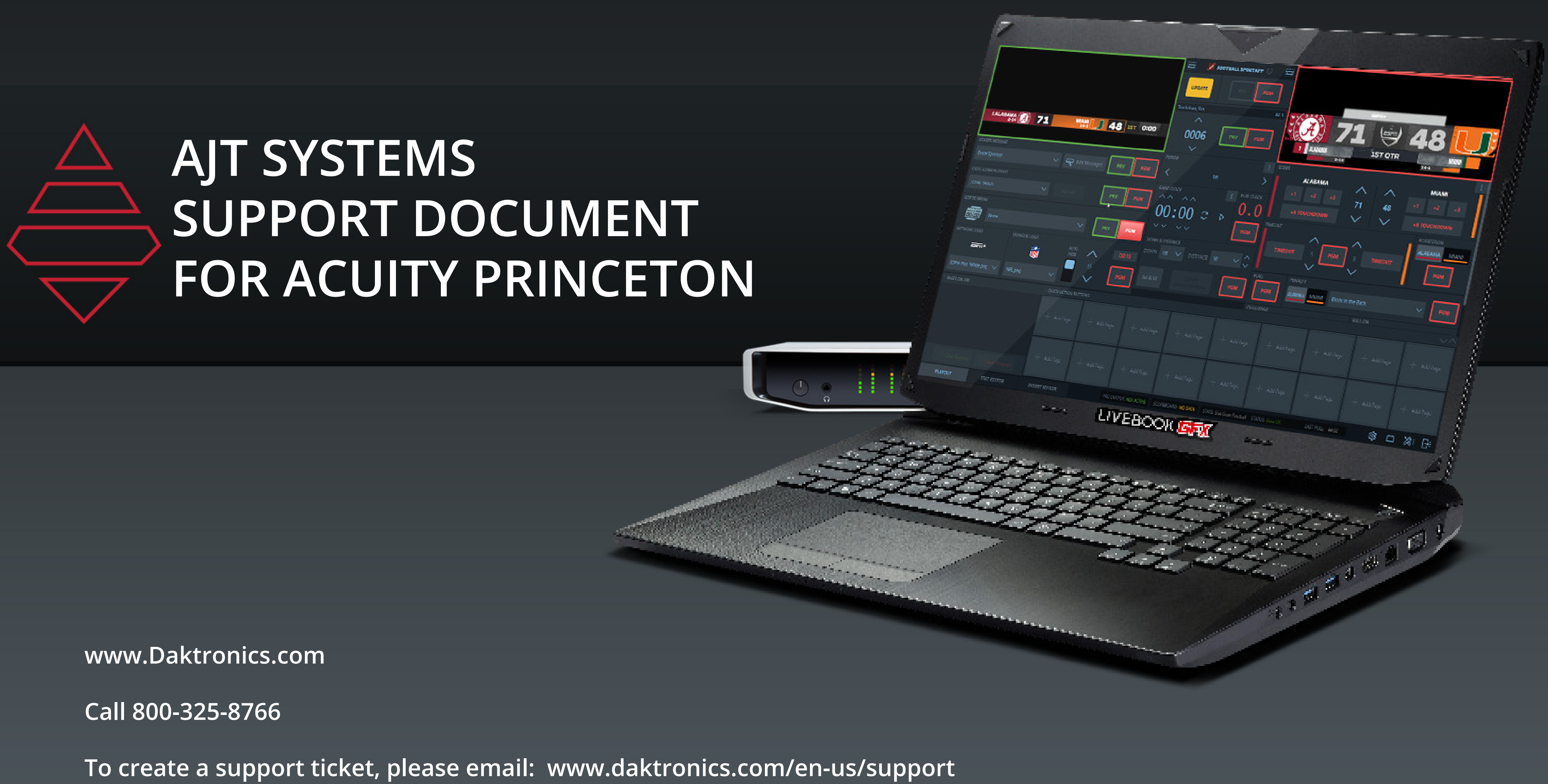

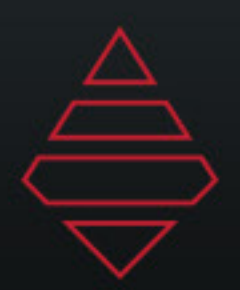

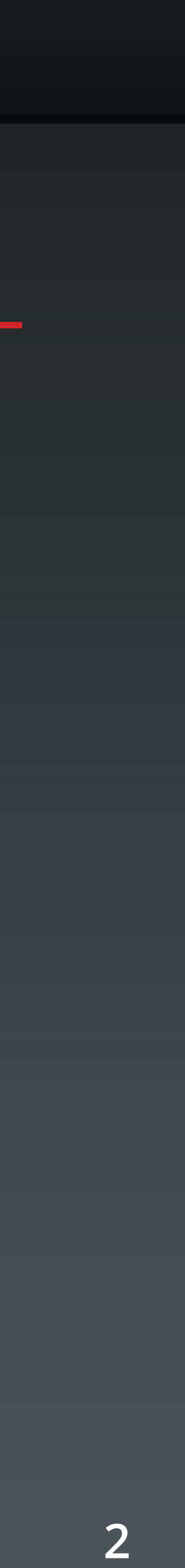

#### **Table of Contents**

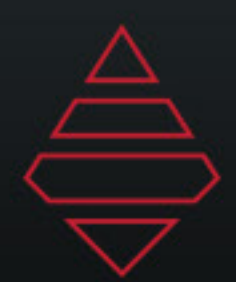

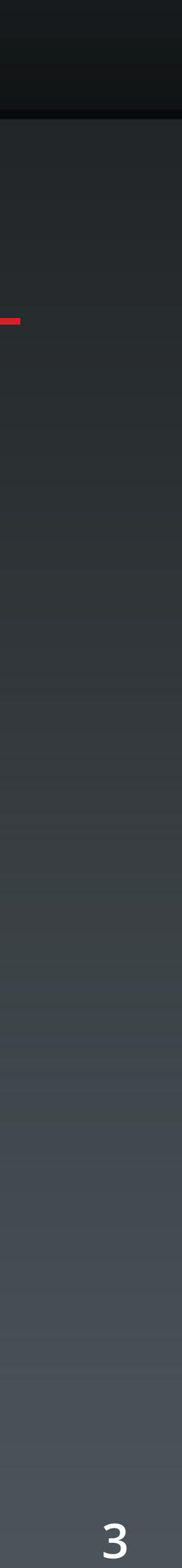

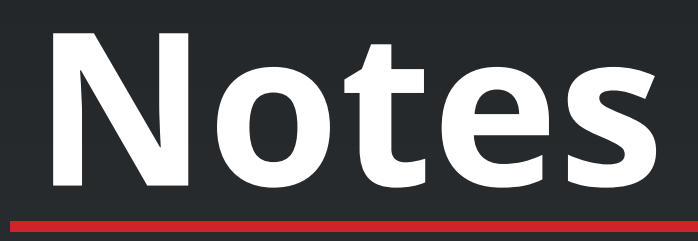

Sponsor Logo - 512x512

Team Assets MAM > AJT > League Assets > NCAA > Logos - 379x256 MAM > AJT > League Assets > NCAA > Large Logos - 1024x1024 MAM > AJT > League Assets > NCAA > Headshot - 512x512

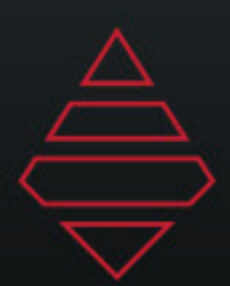

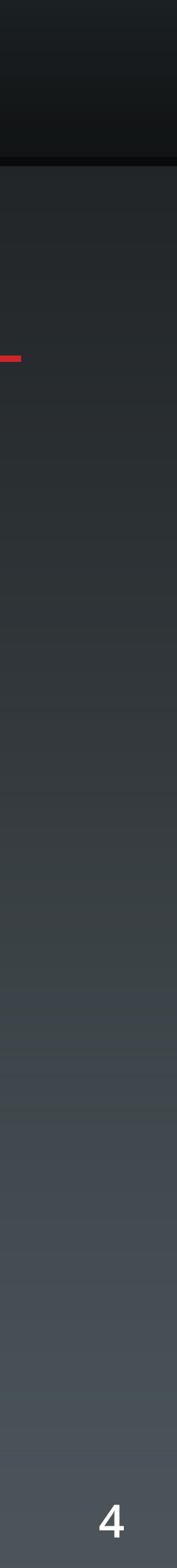

# **Starting Lineup**

**Template Name: FS Starting Lineup List**

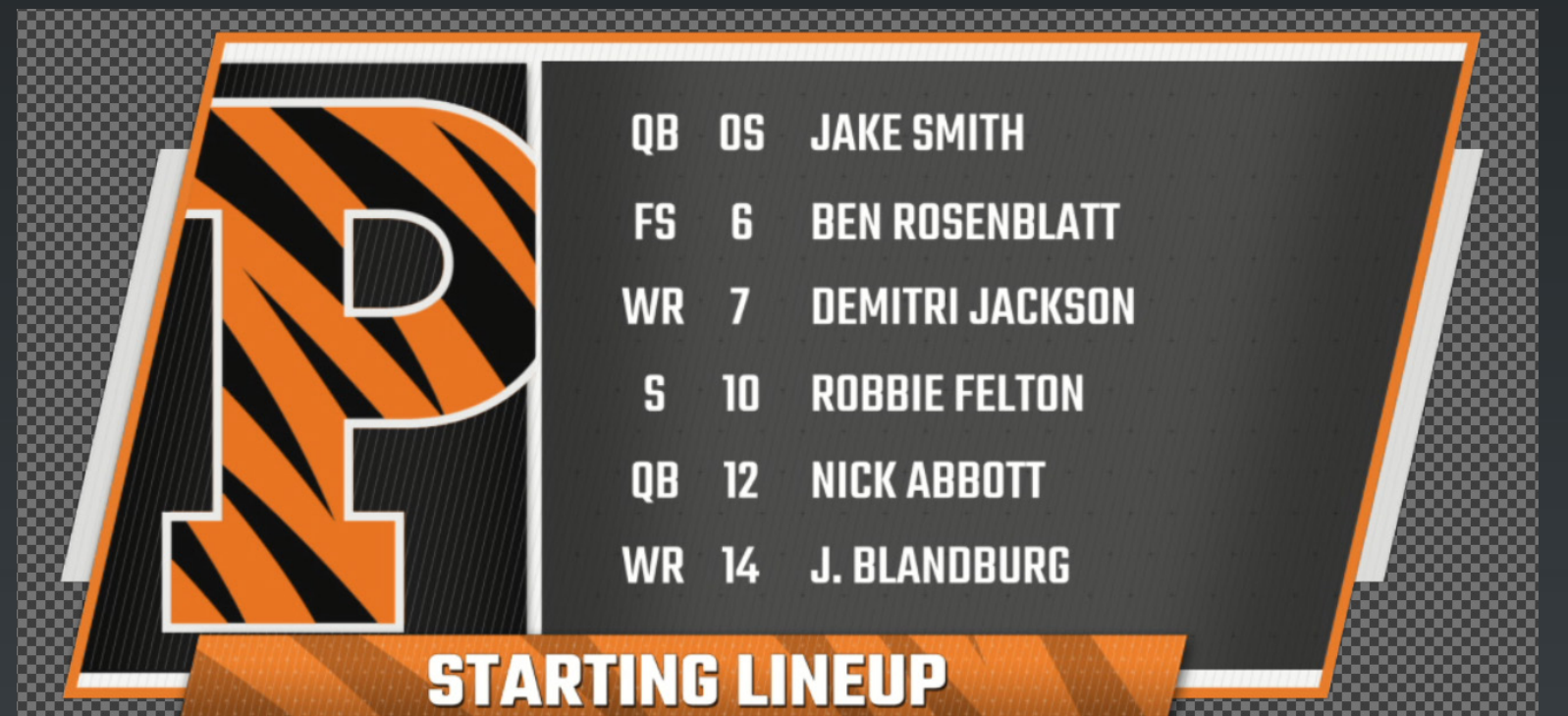

**Starting Lineup**

**Notes:**

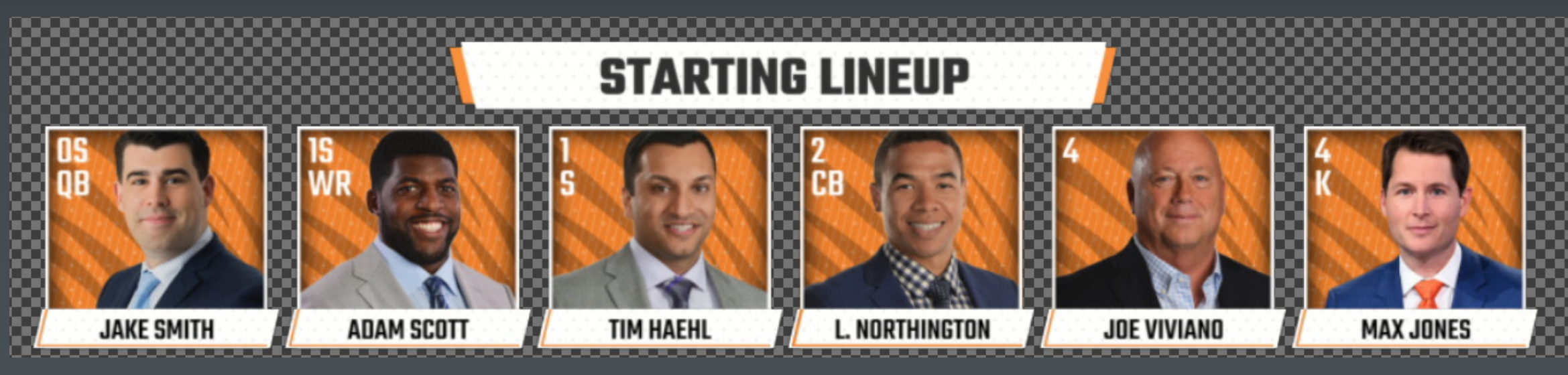

**Description: Player Selection 6-12 Player Selection**

**Player Selection 2-6 Player Selection**

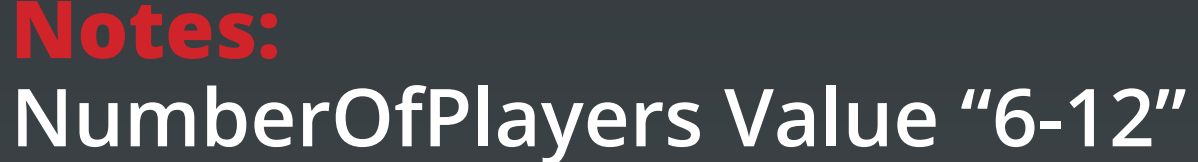

**NumberOfPlayers Value "2-6"**

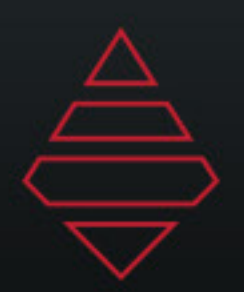

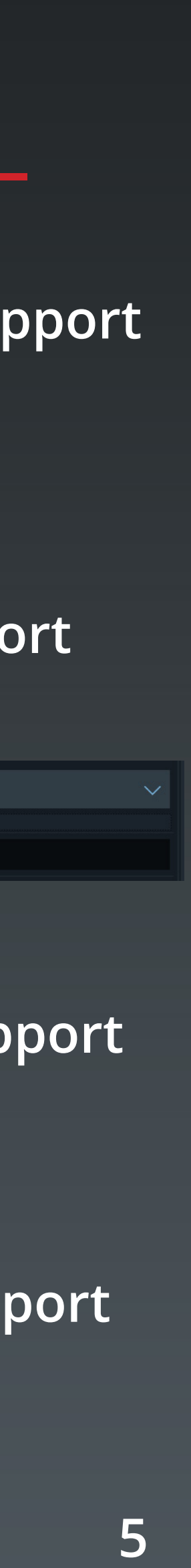

#### **Lowerthirds**

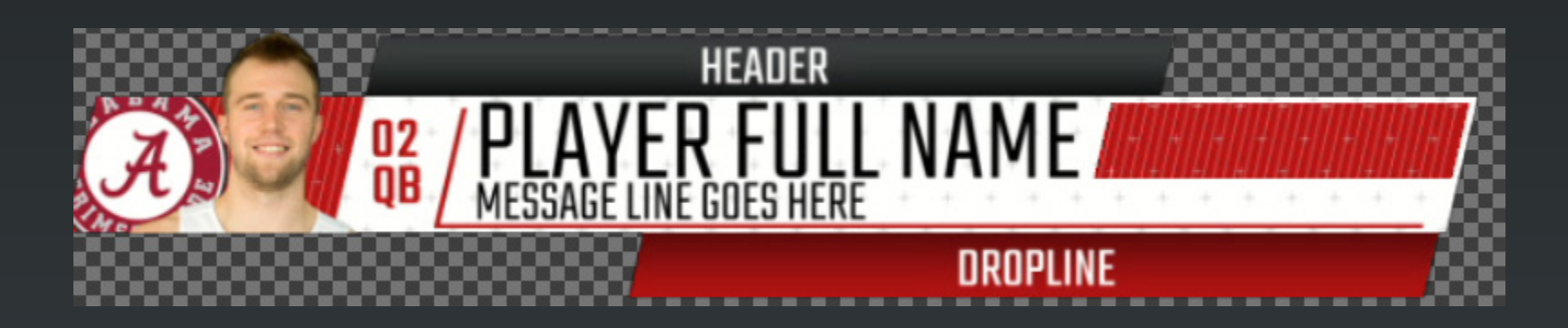

#### **Template Name:**

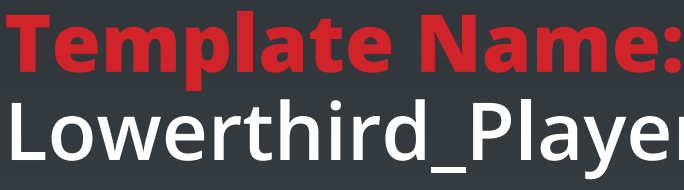

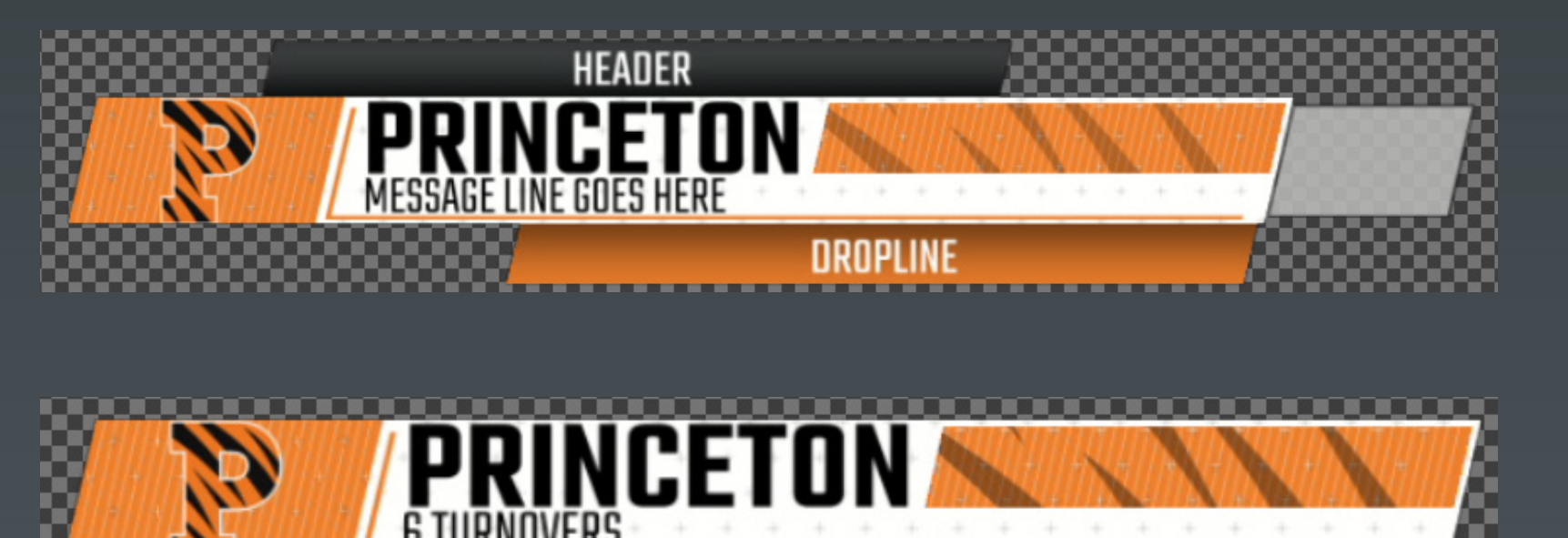

**Lowerthird\_Player\_Generic**

**Lowerthird\_Team\_Generic**

**Lowerthird\_Player\_Stats**

**Lowerthird\_Team\_Stats**

**Description: Player Generic Lowerthird with Sponsor Support**

**Description: Team Generic Lowerthird with Sponsor Support**

**Description: Player Lowerthird Stats with Sponsor Support**

**Teamvv Lowerthird Stats with Sponsor Support**

**Notes: Use Player dropdown to add stats**

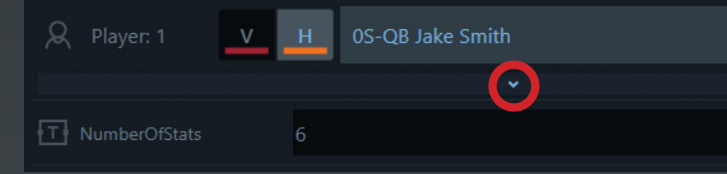

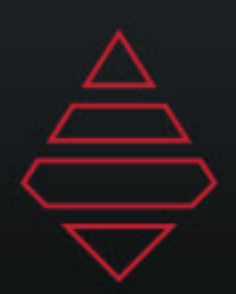

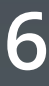

## **Scoreboard & Locators**

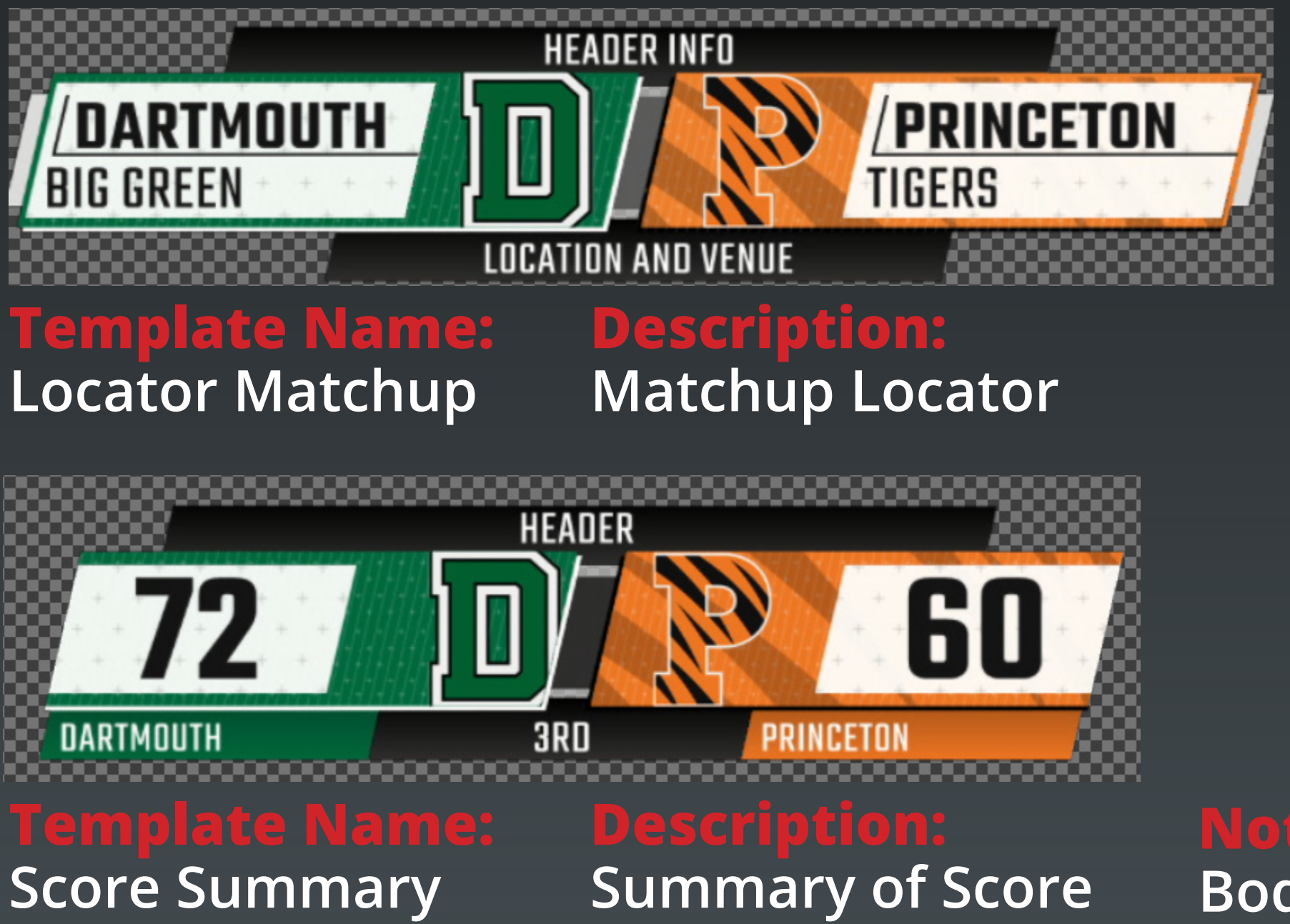

**BodyText hides Period and clock HideClock input hides just clock**

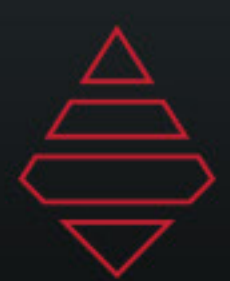

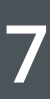

#### **Fullscreens**

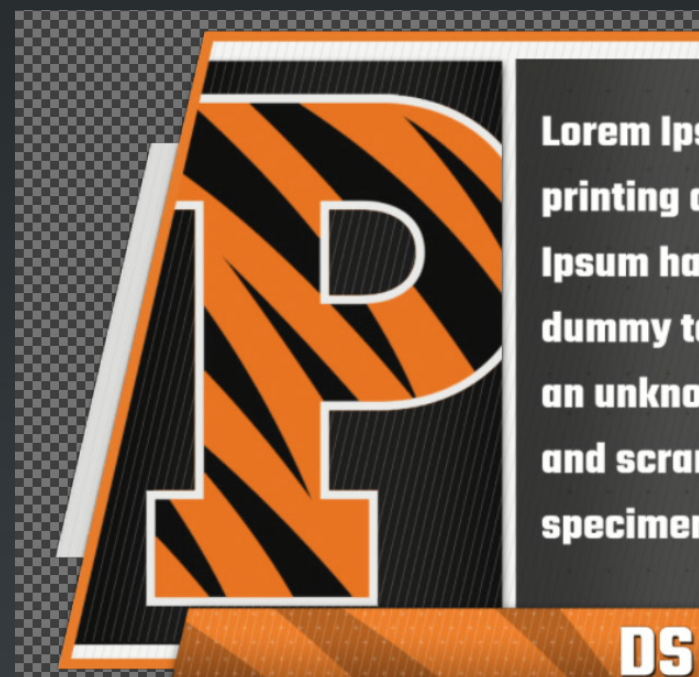

Lorem Ipsum is simply dummy text of the printing and typesetting industry. Lorem psum has been the industry's standard lummy text ever since the 1500s, when an unknown printer took a galley of type and scrambled it to make a type specimen book.

**Template Name: FS Generic Paragraph**

**Template Name: FS Photo Frame**

**Notes:**

**Description: Fullscreen Generic list Up to 5 columns and 12 rows**

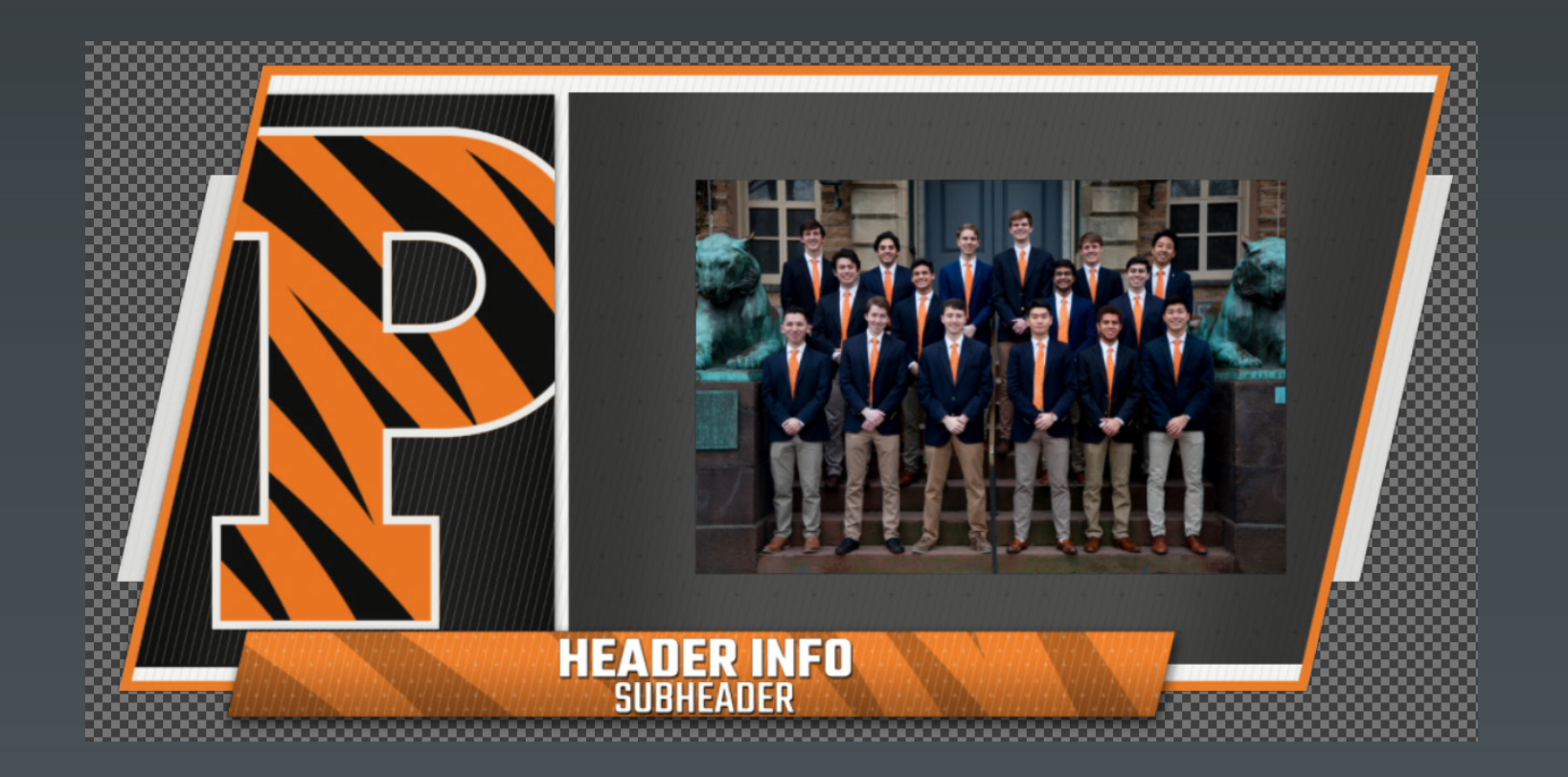

**Fullscreen Generic list Up to 12 rows**

#### **Notes: NumberOfLines = "1-12" NumberOfColumns = "1-5" Only use one sponsor type at a time.**

**NumberOfLines = "1-12" Only use one sponsor type at a time. Highlight\_Line = any input in the data field will add an arrow to that line. Remove the input to remove the arrow.**

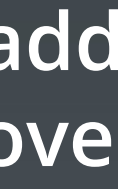

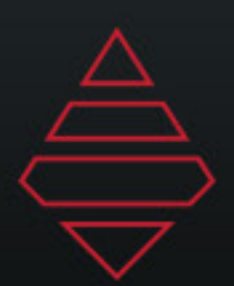

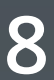

### **Fullscreens**

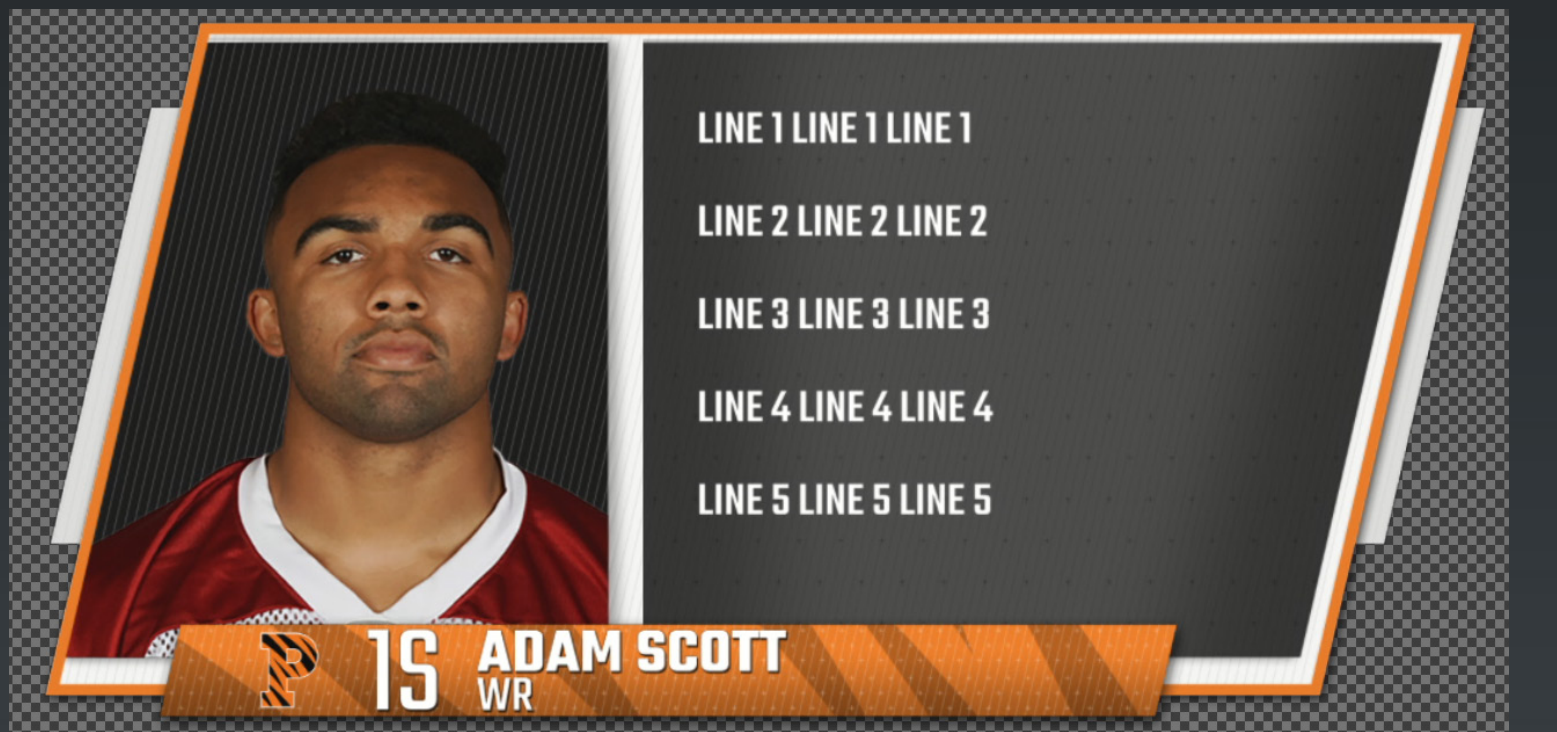

**Template Name: FS Player Bio**

**Template Name: FS Player Standings**

**Description: Fullscreen Generic Player Graphic with up to 12 lines**

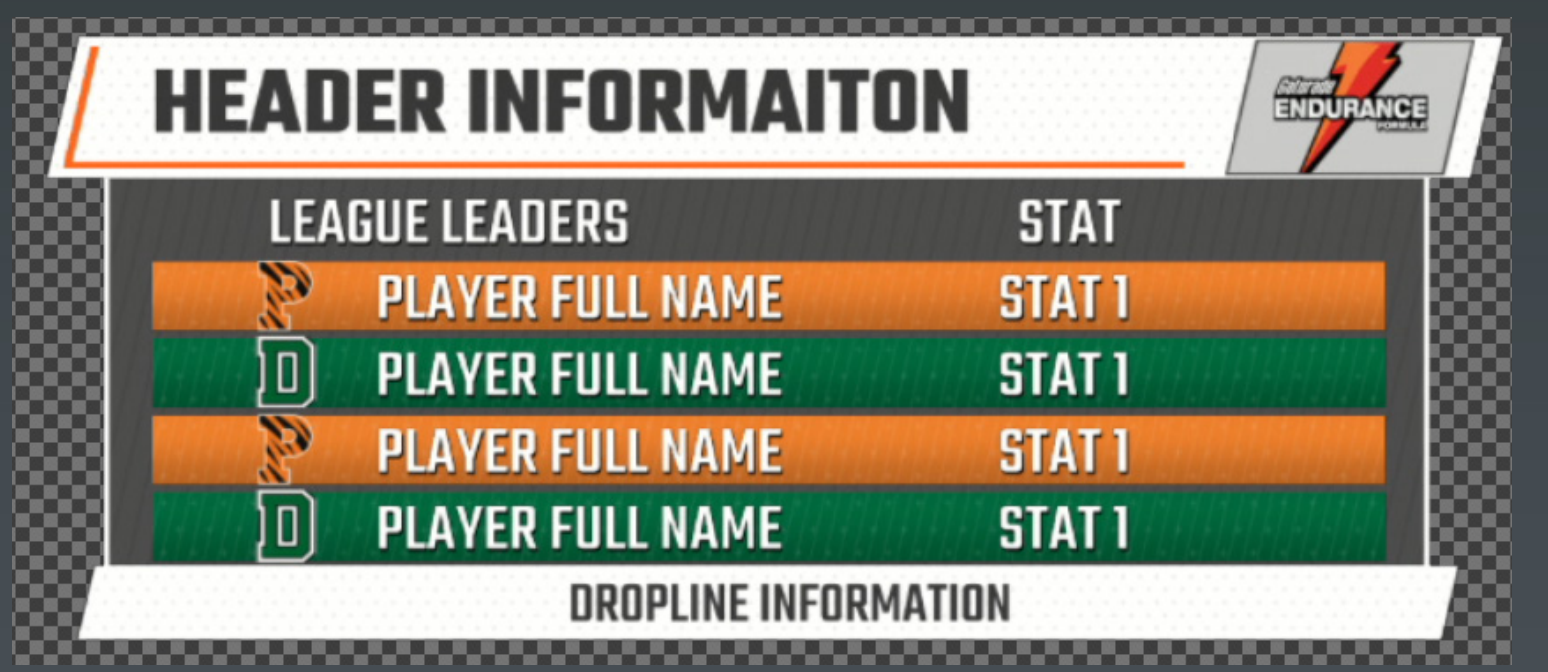

**Notes: NumberOfStats = "1-2" NumberOfPlayers = "4-12"**

**Fullscreen PLayer Standings 4-12 players**

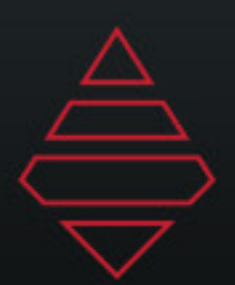

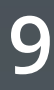

#### **Fullscreens**

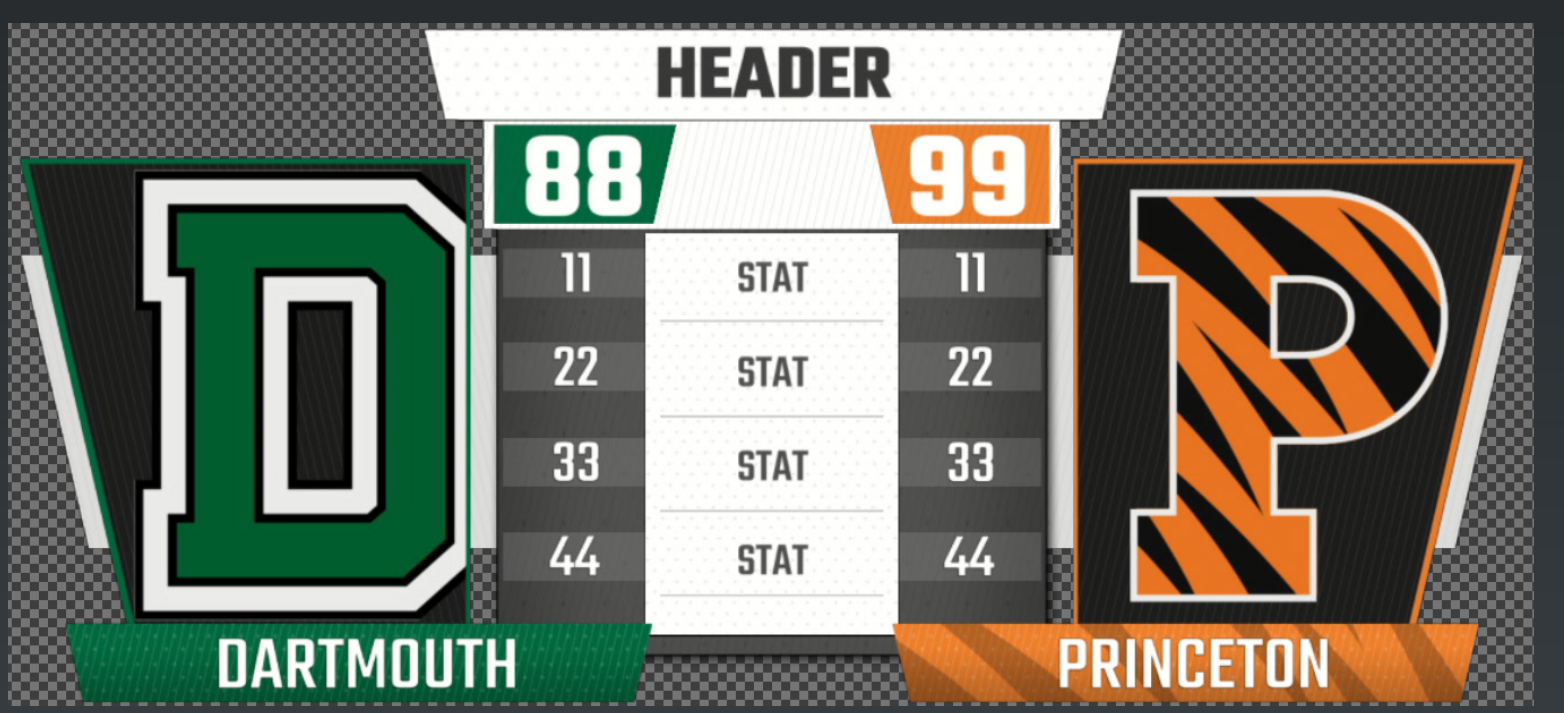

**Template Name: FS Team Comparison**

#### **Template Name: FS QTR Break Stats Description: 4-7 Quarter**

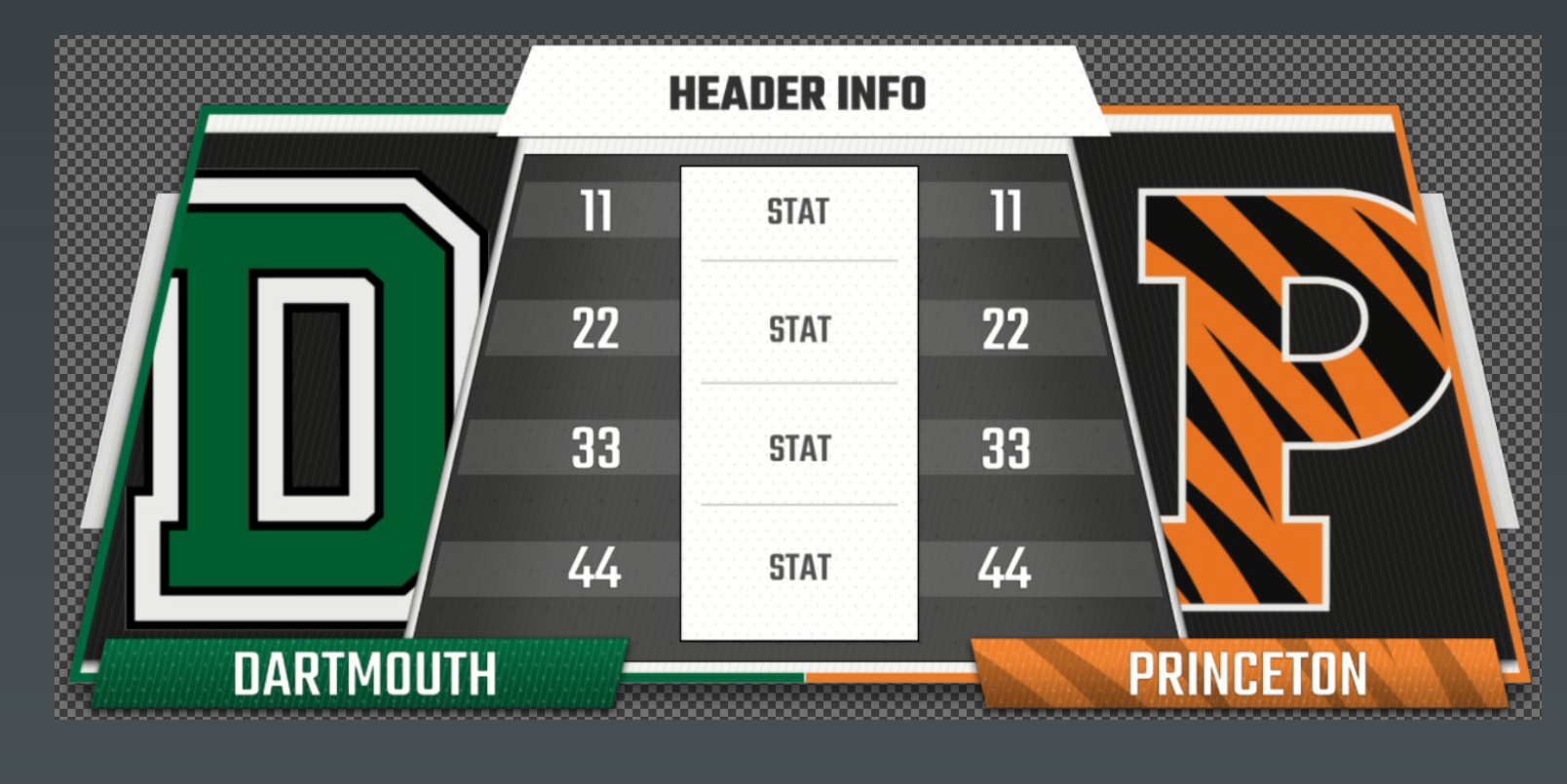

**Fullscreen PLayer Standings 4-12 players**

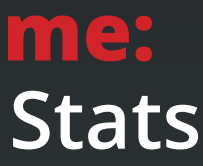

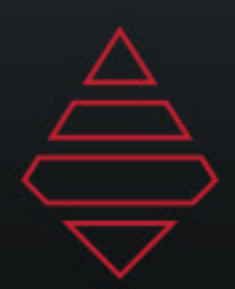

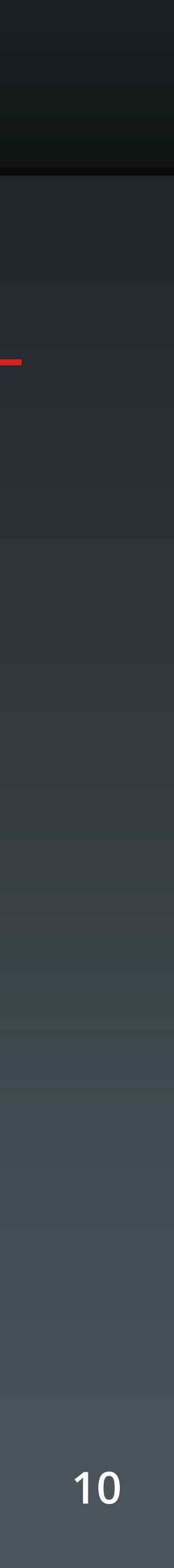

### **Fullscreens**

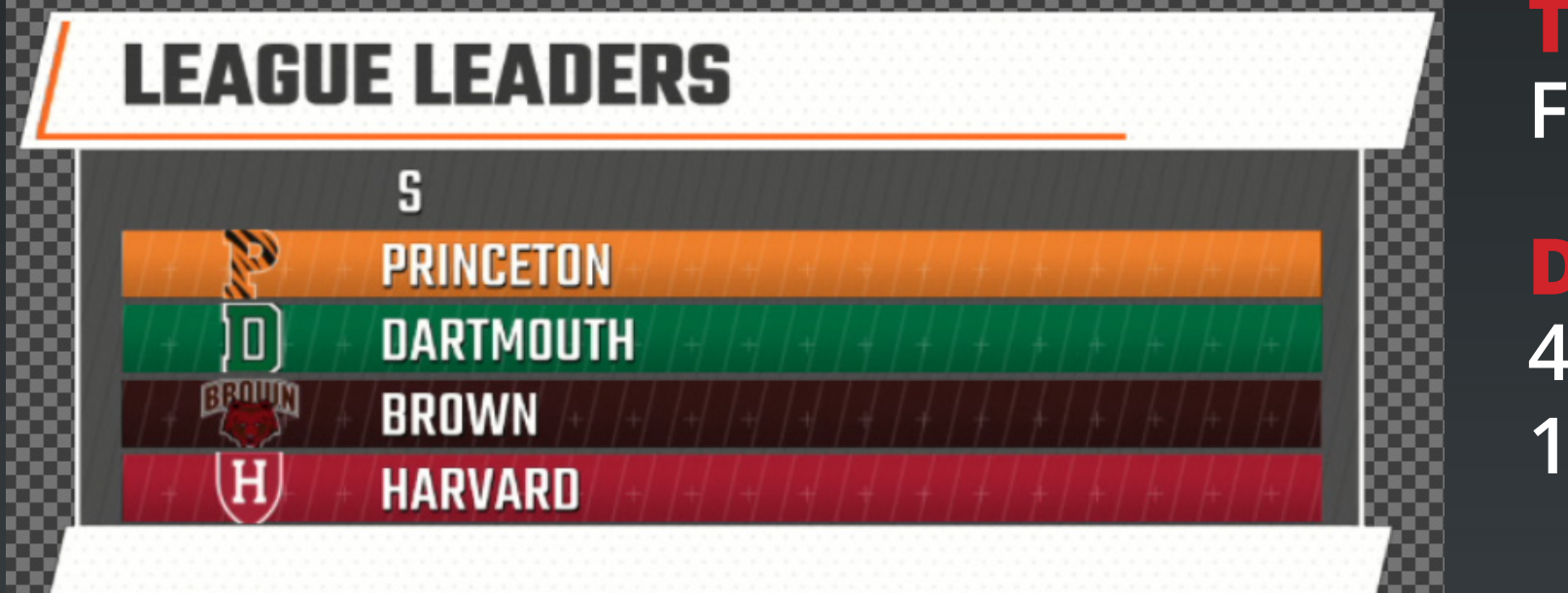

**Template Name: FS Team Standings**

**Description: 4-12 Team Standings 1-2 Stats**

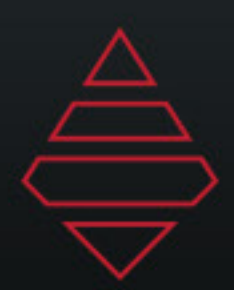

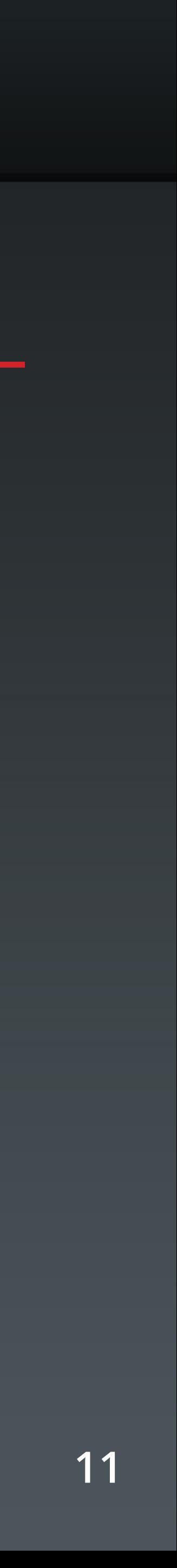

## **Left Slab**

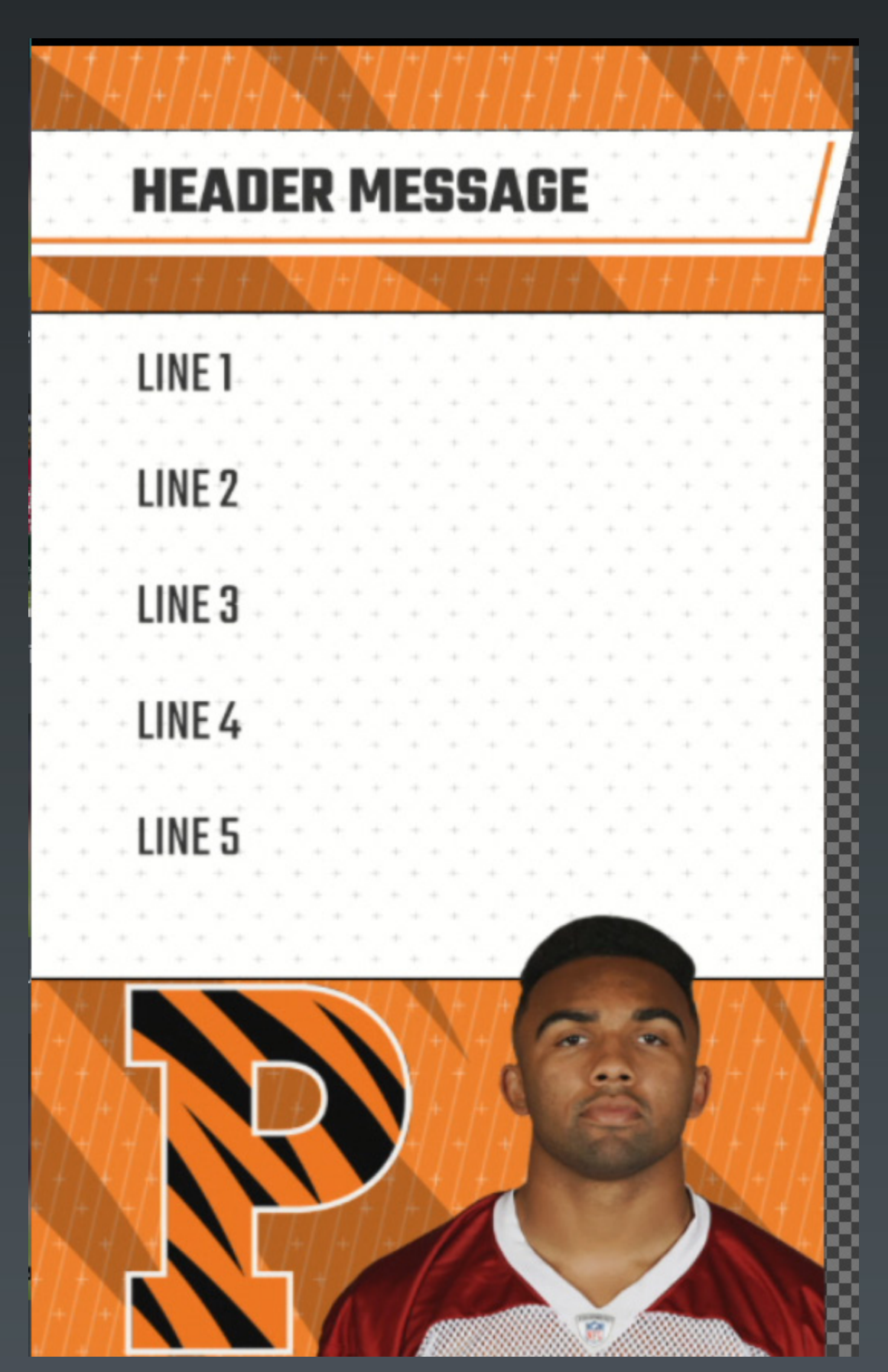

**Template Name: FS Left Slab Player**

**Description: Player Left Slab Up to 10 lines**

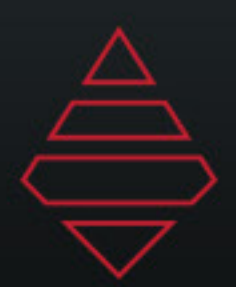

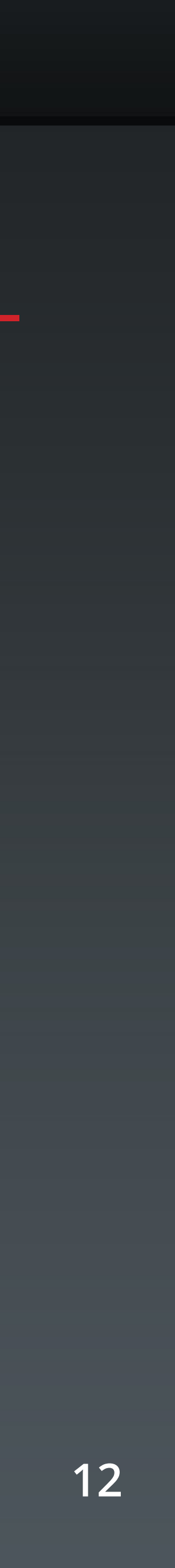

#### **Left Slab**

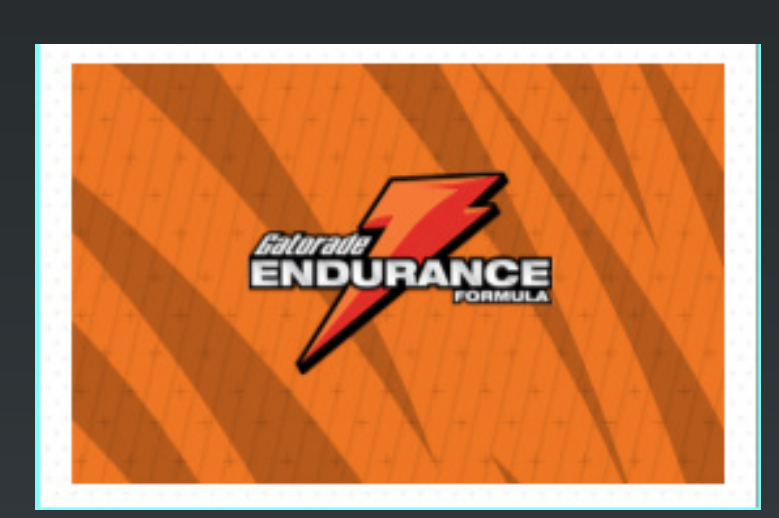

**Template Name: Sponsor Billboard**

**Description: 379 x 256 Sponsor Size**

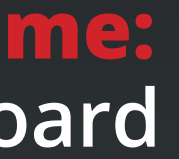

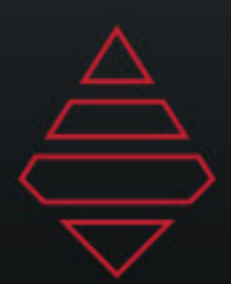

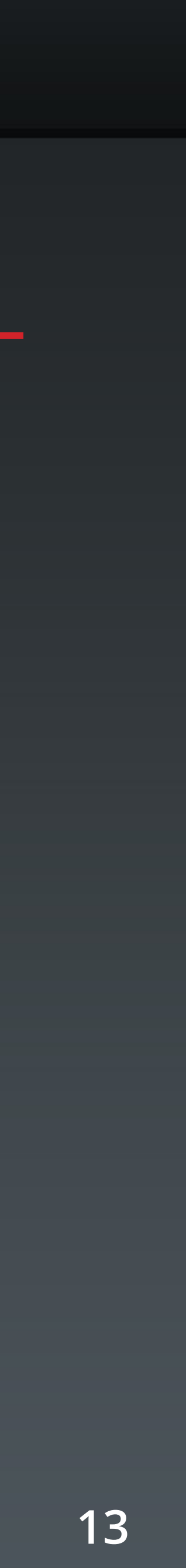

195100

## **Wrestling Scorebug**

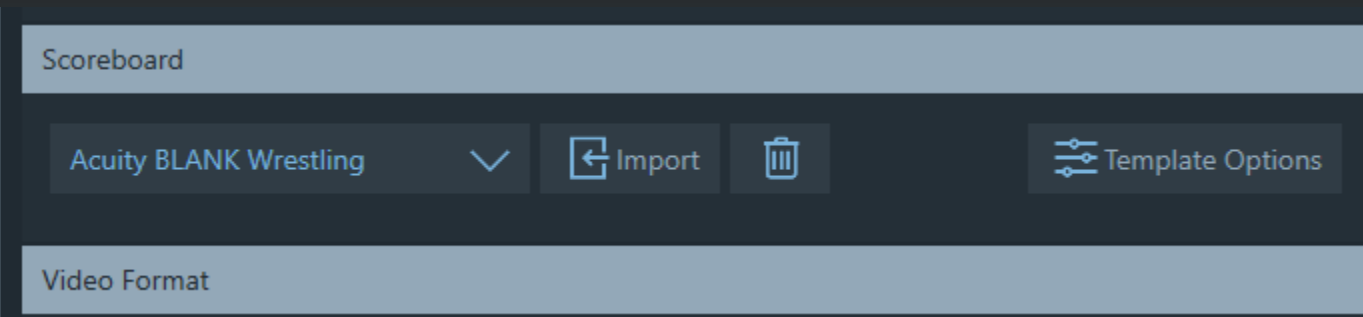

**For scorebug selected use the Acuity BLANK scorebug This will give you an empty scorebug but Go To Break will be valid.**

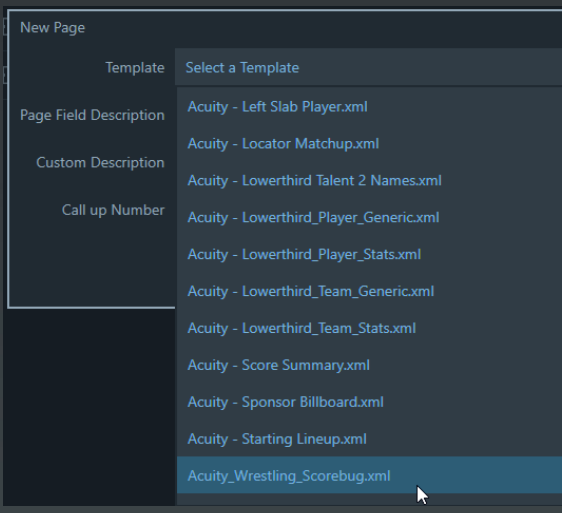

**Load the scorebug for playout through the insert editor**

**Use the player dropdown for player rankings.**

**Setup DVE clock for RideTimes. Any input in the ride time field will show that graphic for that wrestler**

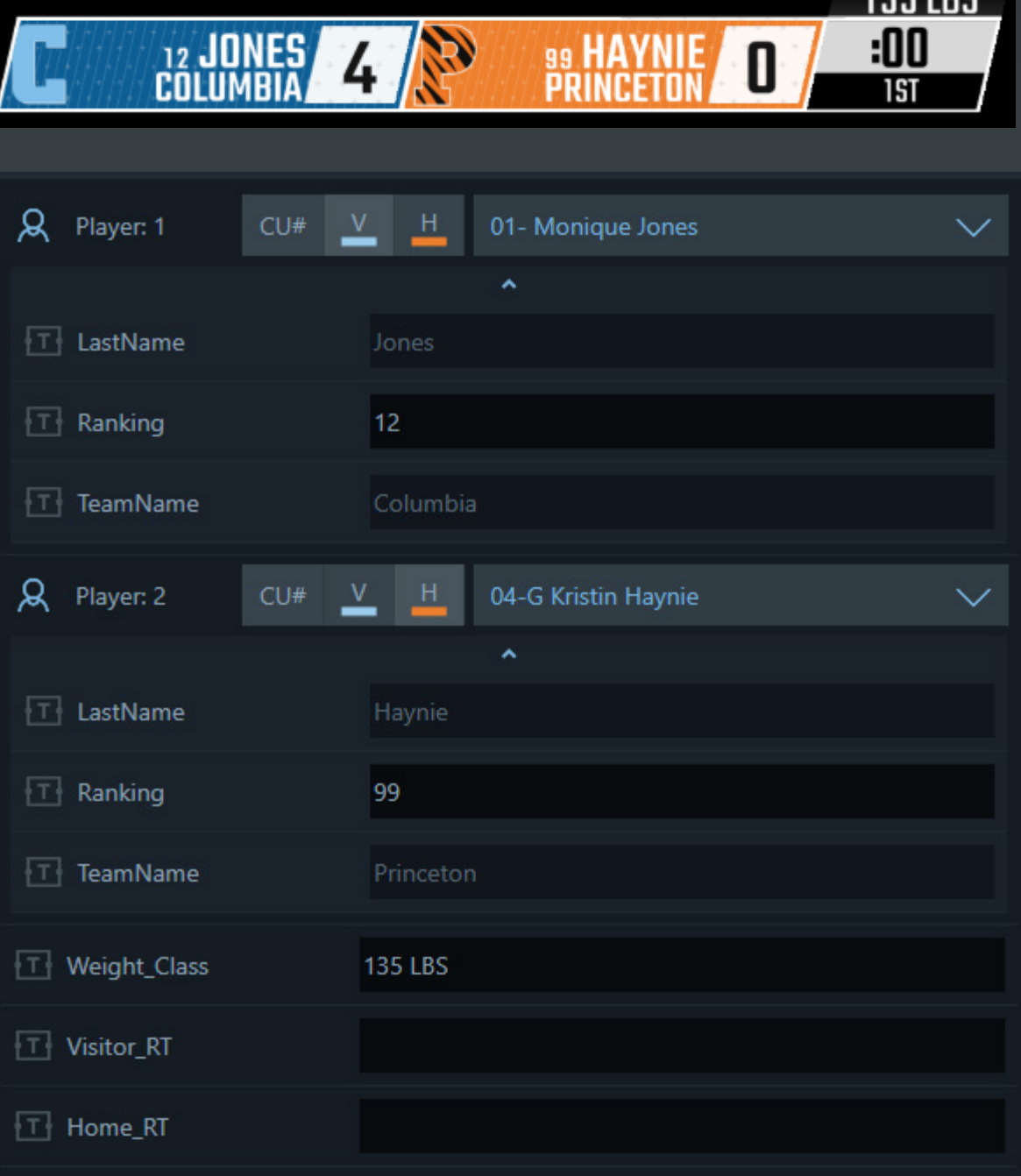